# **10/3.1.1**

## **Réalisation d'une régulation de chauffage**

Depuis les « chocs pétroliers » de triste mémoire, il a été amplement démontré qu'une régulation fine des installations de chauffage introduit des économies notables, ainsi que de nombreux autres avantages.

La simple régulation « tout ou rien » par thermostat est dépassée, au profit du pilotage centralisé de tous les radiateurs et de l'éventuelle chaufferie.

Comparée à la commande par un simple boîtier électronique, la gestion micro-informatique affiche des performances très supérieures et surtout une extrême souplesse.

Pourvu que l'adaptation matérielle permette de prendre en compte les informations significatives (variations de température, etc.) et de commander individuellement chaque appareil de chauffage ou au moins chaque secteur, le comportement de l'ensemble peut être fixé entièrement par logiciel.

Chacun peut donc écrire le programme prenant exactement en compte les caractéristiques de son habitation et ses désirs personnels, quitte à le mettre au point petit à petit : un travail passionnant pour les programmeurs amateurs !

Il est donc impossible de publier un programme « passe-partout » : votre chauffage fonctionne-t-il à l'électricité ou au fioul ? Combien de pièces compte votre habitation ? La maison reste-t-elle inoccupée plusieurs heures par jour ? Etes-vous frileux ou préférez-vous limiter les frais au maximum ?

Chacun pourra donc s'inspirer de nos conseils fourni pour programmer sa propre application, sachant toutefois que la partie matérielle que nous allons décrire conviendra à la majorité des cas.

Dans le cas d'un chauffage électrique, il sera intéressant d'inclure dans la régulation les autres gros consommateurs que sont, par exemple, le chauffe-eau et la cuisinière ou la machine à laver : selon l'heure, la tranche tarifaire EDF, et les besoins en chauffage des différentes pièces, l'ordinateur pourra décider d'opérer des délestages temporaires pour éviter de surcharger l'installation.

Une telle gestion « intelligente » peut souvent permettre de souscrire un abonnement plus économique, et donc de rembourser le prix d'achat de l'AMSTRAD en un an ou deux !

### **Comment piloter des appareils 220 volts**

Quel que soit le type de chauffage considéré, les « auxiliaires » qu'il faut commander fonctionnent presque toujours directement sur le secteur : radiateurs électriques, pompes, électrovannes, moteurs, etc.

Une commande par relais peut être envisagée à partir de notre carte de sortie « TTL-CMOS », mais un système statique à triacs est souvent préférable, notamment pour les fortes puissances. La figure <sup>1</sup> montre comment les sorties du 74LS373 peuvent commander des triacs à la place ou en plus des transistors et des voyants à diodes LED.

Le passage par des photocoupleurs évite tout « retour » de 220 volts dans les circuits de l'ordinateur, ce qui est vital, au sens propre du terme...

Les triacs doivent évidemment être choisis en fonction de la puissance commandée, et munis d'un refroidisseur au-delà de 2 à 3 A.

La résistance de 820 ohms placée dans la gâchette convient jusqu'à 10 ampères environ si les triacs sont de bonne qualité (cela correspond déjà à 2200 watts de puissance I).

En cas de problèmes, on pourra éventuellement réduire cette valeur mais il n'y a de toute façon que des inconvénients à utiliser des triacs de qualité douteuse : choisissez bien votre fournisseur ! Les triacs ayant besoin d'une alimentation d'environ 15 volts pour se laisser commander par les photocoupleurs, nous avons étudié une petite alimentation représentée à la figure 2. Elle produit en même temps du 5V, utile pour alimenter le 74LS373 sans mettre à contribution les circuits de l'AMSTRAD.

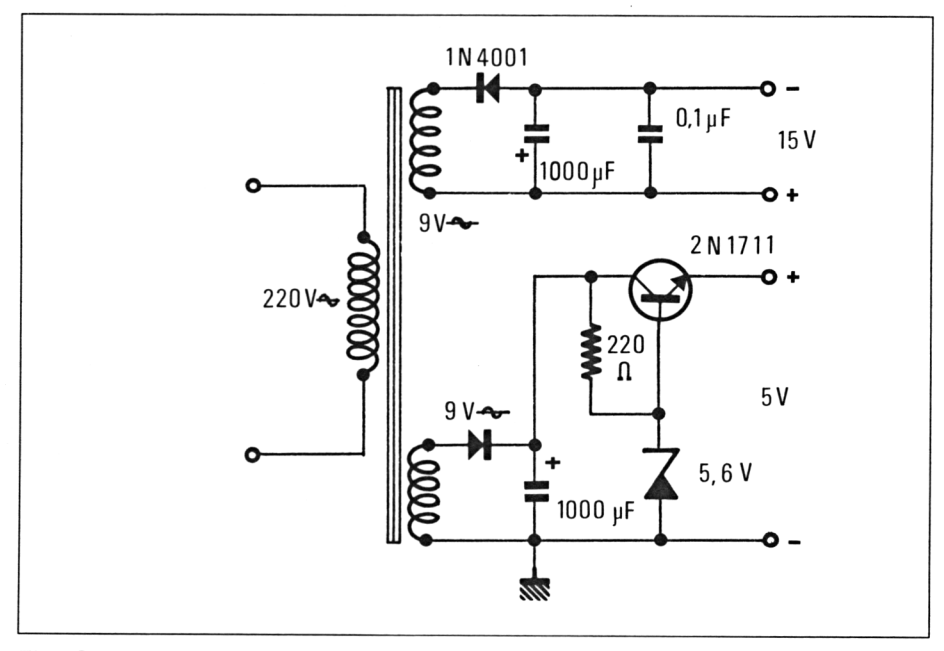

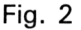

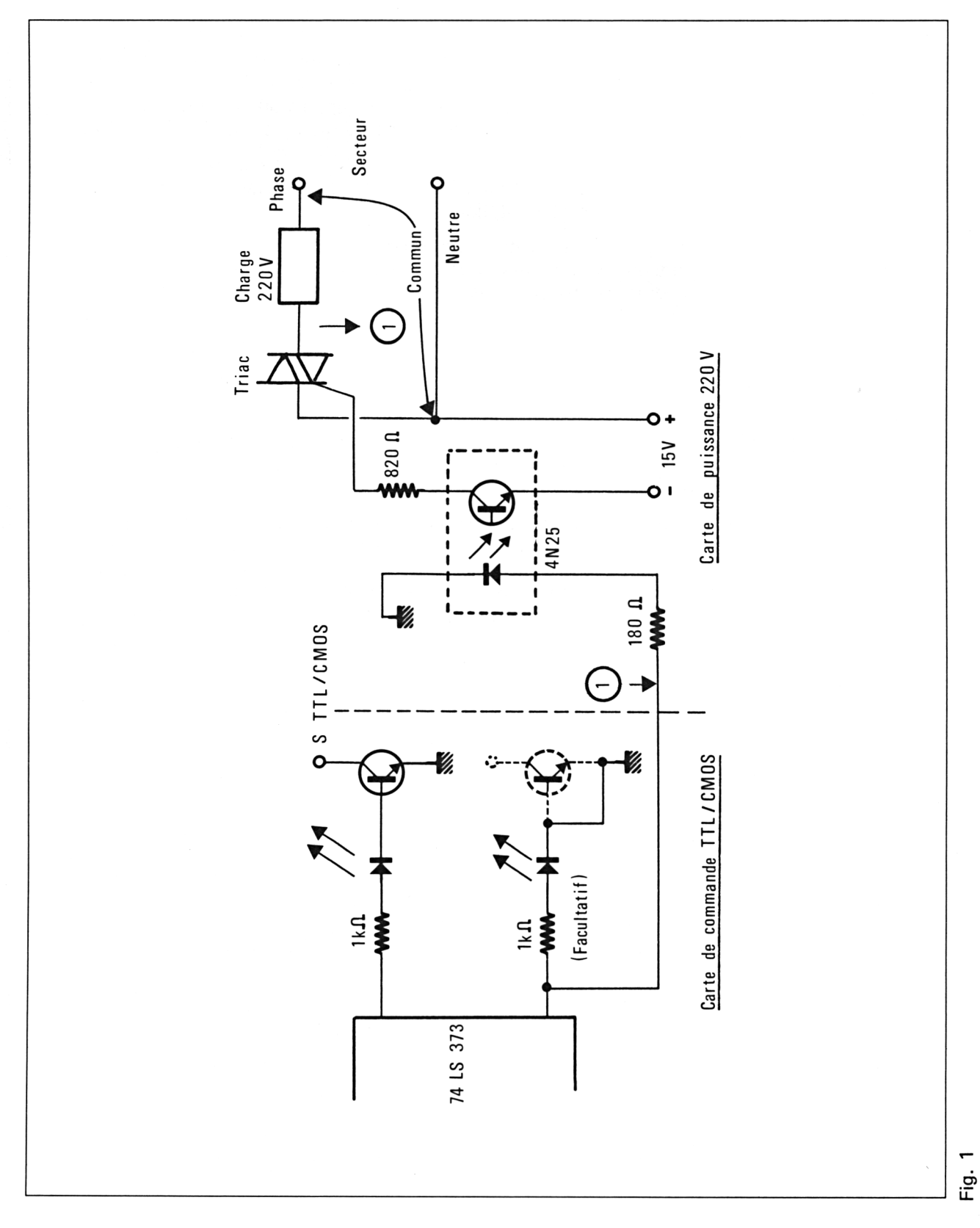

La construction de l'alimentation est groupée avec celle de quatre étages de commande, sur un circuit imprimé reproduit à la figure 3. Quatre sorties 220 V suffisent pour bien des applications, tandis qu'il peut être utile de disposer en même temps de quelques sorties TTL, CMOS ou « transistor ».

Les adeptes du « tout 220 V » pourront réaliser une seconde carte, dépourvue d'alimentation.

Le câblage devra être conforme à la figure 4, notamment en ce qui concerne l'orientation des composants. On veillera scrupuleusement à ce que le transformateur possède bien deux enroulements 9 volts indépendants bien isolés l'un de l'autre (surtout pas d'enroulement 18 volts à point milieu, qui mettrait l'AMSTRAD en liaison directe avec le secteur !)

Le raccordement au 74LS373 pourra se faire en parallèle sur le câblage d'origine de la carte, ou en remplacement de celui-ci en supprimant les résistances de <sup>1</sup> 000 ohms des sorties concernées. Il semble toutefois plus commode de conserver les voyants de contrôle : l'espace baseémetteur des transistors inutilisés pourra être remplacé par un strap par mesure d'économie.

Chaque « charge » 220 volts possède une borne individuelle sur la carte de puissance, provenant directement du triac qui lui est affecté. Elle devra d'autre part être reliée au point « commun » desservant toutes ces charges (en principe le « neutre » du secteur). Avant l'utilisation de cette carte en vraie grandeur, il sera prudent de procéder à une « simulation » sur des ampoules de 100 watts.

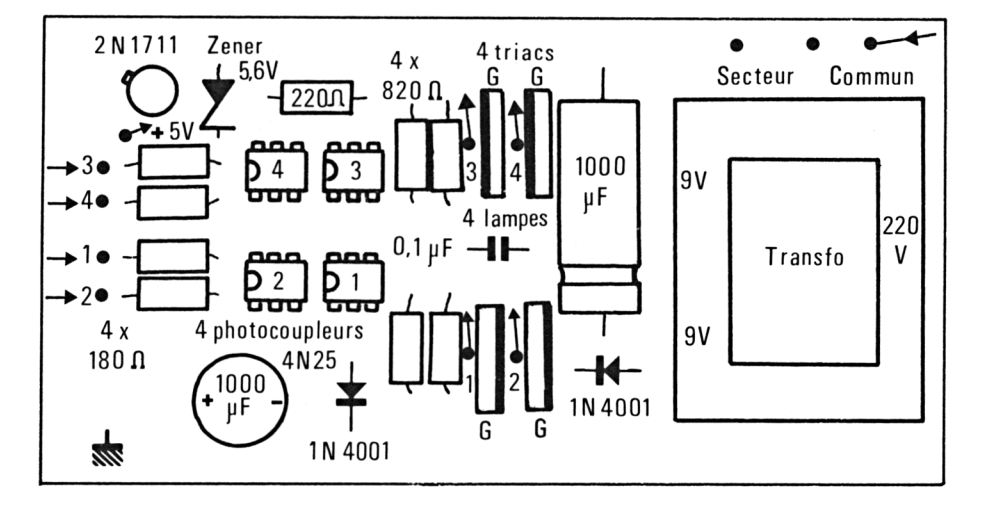

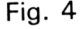

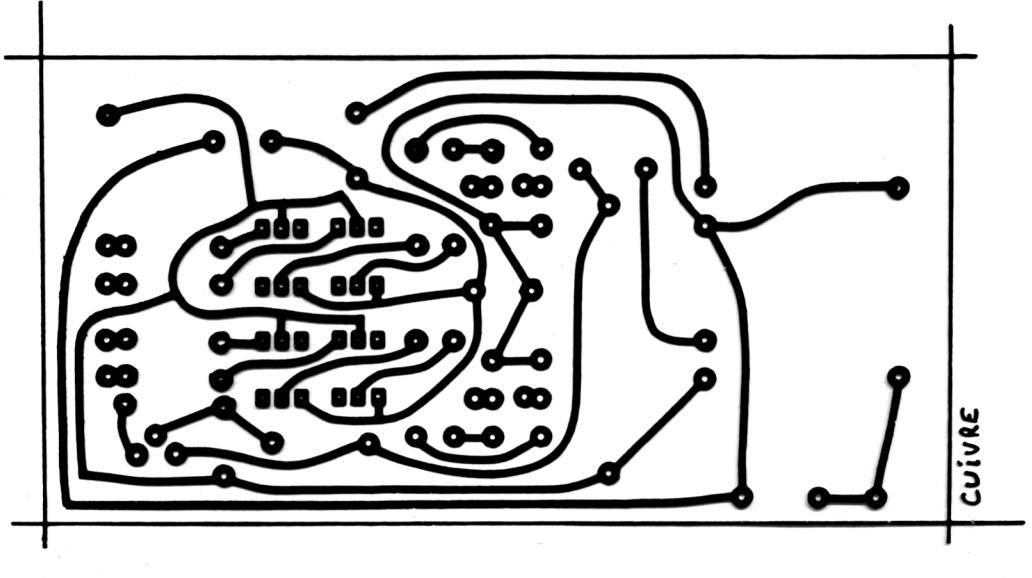

Fig. 3

#### **Comment raccorder des capteurs à l'AMSTRAD**

Pour décider des actions à entreprendre au niveau des sorties, le logiciel doit se tenir informé « en temps réel » de la situation. Il doit donc interroger des capteurs de toutes sortes aussi souvent que nécessaire : thermostats, thermomètres à contact, détecteurs de niveau ou même contacts sur les fenêtres si on désire éviter de chauffer les courants d'air !

Dans les régions où les changements de tarif EDF ne se font pas à heures fixes, il est également souhaitable que l'ordinateur puisse surveiller le contact du relais « change-tarif », pour en tirer toutes conclusions utiles...

La prise « manettes de jeu » de l'AMSTRAD permet de surveiller jusqu'à douze contacts à la fois (normalement ceux de deux manettes) : c'est en général suffisant pour ce genre d'application puisque certaines informations peuvent être entrées manuellement au clavier.

La figure 5 donne le brochage de cette prise, qu'il faudra équiper d'un connecteur du même type (D-SUB femelle à 9 contacts).

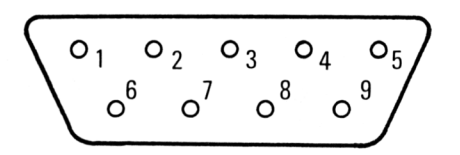

**Vu face au panneau arrière de <sup>l</sup>'Amstrad**

#### Fig. 5

Chaque contact dispose en propre d'une broche, et partage un « commun » avec ses voisins (broche 8 ou 9) : il faut donc que tous les capteurs soient absolument indépendants et « flottants » par rapport à la masse.

Chaque contact possède un numéro, qui permet de l'interroger par une instruction INKEY : la figure 6 montre comment les choses se passent pour un simple contact électrique, tandis que la figure 7 envisage le cas d'un transistor (ou phototransistor).

La figure 8, enfin, rassemble les numéros et les brochages de tous les contacts possibles. On notera que certains contacts se confondent avec certaines touches du clavier (en fait, ils sont branchés dessus I) On évitera donc de se servir de ces quelques touches dans l'exploitation du logiciel, sous peine de confusions inextricables !

 $\overline{7}$ Contact fermé : INKEY  $(53) = 0$ 9 Contact ouvert : INKEY  $(53) = -1$ 

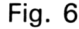

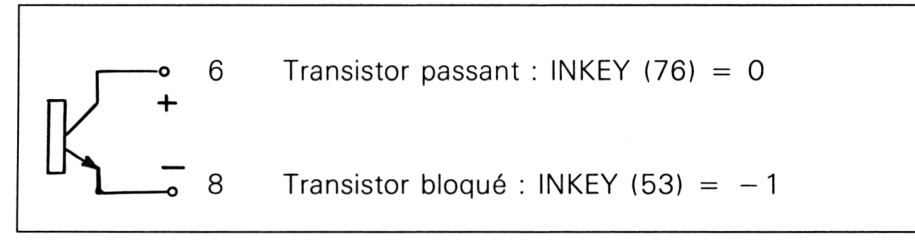

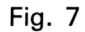

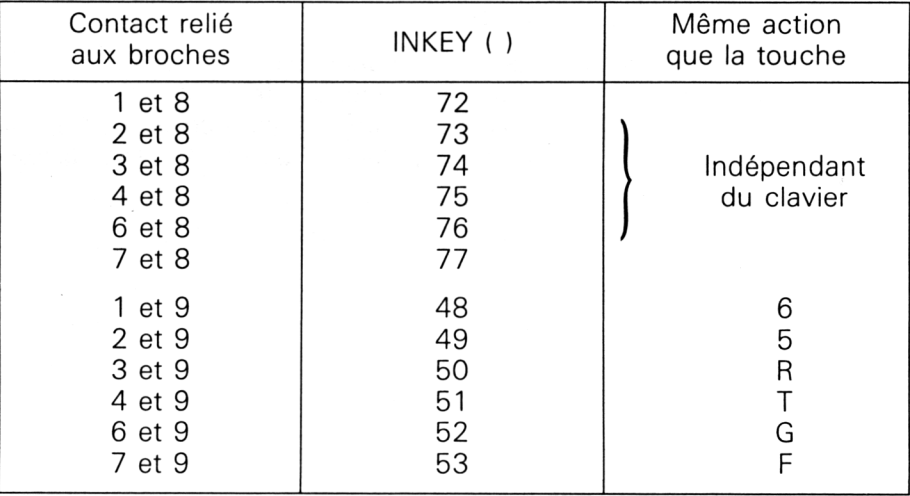

Fig. 8

Ces entrées sont normalement destinées à recevoir des informations « tout ou rien ». Il serait possible, en cas de nécessité, de s'en servir en « proportionnel » : il suffirait de faire en sorte que le capteur délivre des « créneaux » de fréquence proportionnelle à la température, par exemple (c'est très facile !). Le programme devrait alors chronométrer les impulsions pour en déduire la température mesurée. Ce luxe est cependant rarement nécessaire...